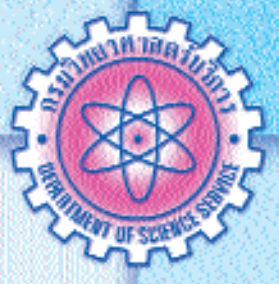

## ข้อพูล: สร้างความมั่นใจในการเก็บและใช้

## พรพรรณ ปานทิพย์อำพร

 $\left| \boldsymbol{\mathcal{U}}\right|$ ากกล่าวถึงคำว่า ข้อมูล เชื่อได้ว่าหลายๆ ท่านคงจะได้มีโอกาสเข้าไป มีส่วนเกี่ยวข้องทั้งในด้านเป็นผู้เก็บข้อมูลหรือเป็นผู้ให้ข้อมูล ข้อมูลถือเป็น ทรัพยากรที่มีความสำคัญและมีมูลค่าในตัวของมันเอง ปัจจุบันข้อมูลส่วนใหญ่จะ ถูกจัดเก็บลงในเครื่องคอมพิวเตอร์มีทั้งข้อมูลส่วนตัว ข้อมูลที่เกี่ยวข้องกับการ ทำงาน ซึ่งมีความสำคัญและข้อมูลบางอย่างก็ถือว่าเป็นความลับต้องจัดเก็บไว้ให้ ดังนั้นจึงมีความจำเป็นที่จะต้องเรียนรู้วิธีการเก็บรักษาข้อมุลที่อยู่ใน ปลอดภัย ้เครื่องคอมพิวเตอร์ของเราให้อยู่ในสภาพที่ปลอดภัย จากการโจรกรรมโดยบุคคล ที่ไม่พึงประสงค์ ในบทความนี้จะแนะนำวิธีง่ายๆ 3 วิธี ที่ผู้ใช้งานทุกคนสามารถ นำไปปฏิบัติได้ ดังนี้คือ

1. Lock คอมพิวเตอร์เวลาที่ไม่ได้อยู่ที่หน้าจอเป็นเวลานาน สามารถ

ทำได้โดยกดปุ่ม

**TEACHER** 

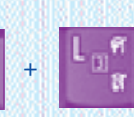

จะปรากฏหน้าต่าง Unlock Computer

เป็นวิธีที่สะดวกและรวดเร็ว และเมื่อต้องการกลับเข้ามาใช้งานอีกครั้งก็เพียงแค่ ใส่รหัสผ่านที่ได้เคยตั้งไว้

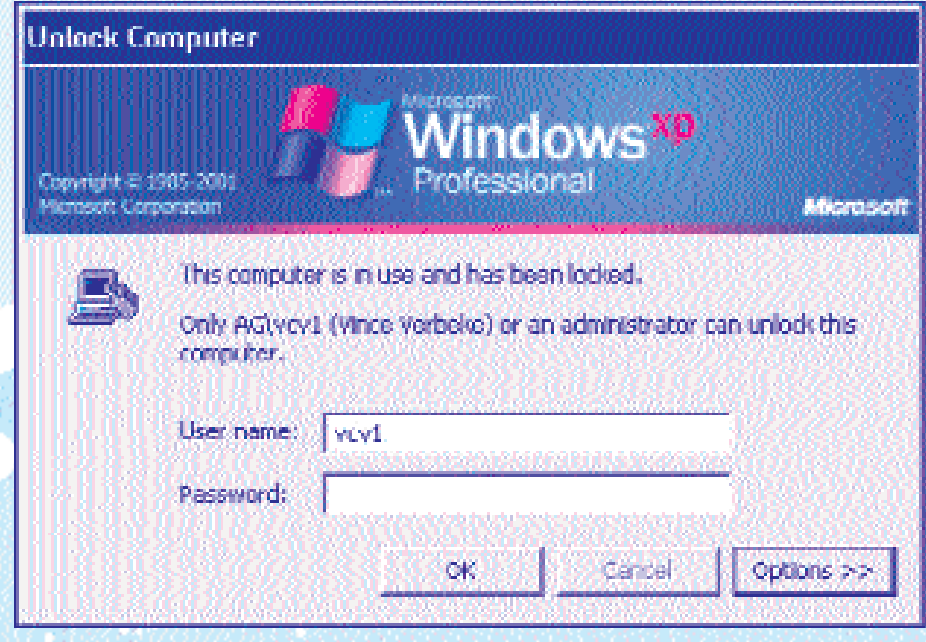

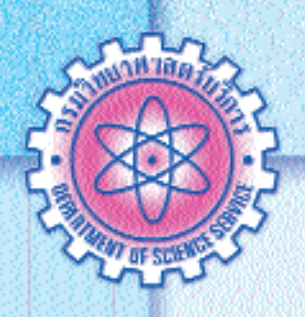

(2.) การลบไฟล์ที่ไม่ต้องการใช้งานอีกต่อไปออกจากเครื่องคอมพิวเตอร์ โดยเฉพาะไฟล์ที่เป็นความลับโดยปกติเมื่อลบไฟล์ที่ไม่ใช้งานแล้วทุกครั้งจะต้อง ตามไปลบที่ Recycle Bin อีกครั้ง ในกรณีที่เราต้องการลบไฟล์และไม่ต้องการที่ จะตามไปลบที่ Recycle Bin สามารถทำได้ดังนี้

2.1 คลิกขวาที่ Recycle Bin จากนั้นเลือก Properties---> Global

2.2 ทำเครื่องหมายถูกหน้าข้อความ Do not move files to the Recycle Bin. Remove files immediately when deleted

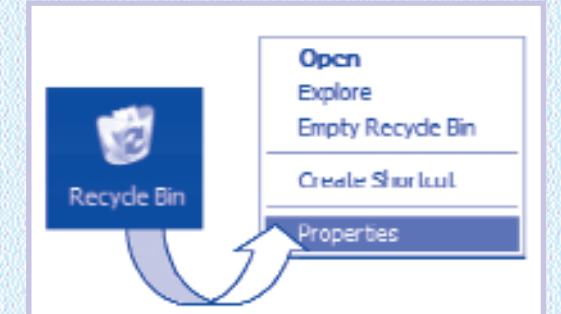

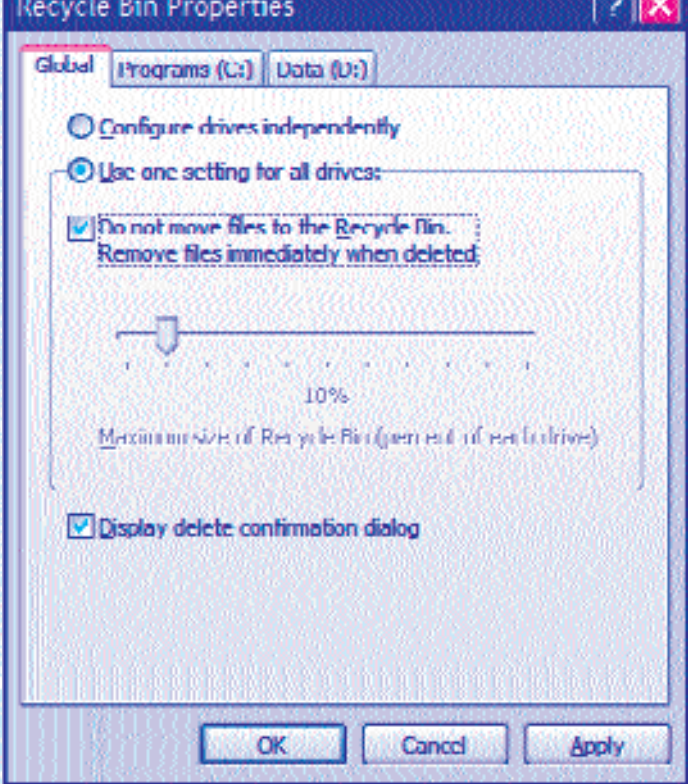

**Controllection** 

- 3. วิธี Lock folder ที่เก็บไฟล์สำคัญ
	- 3.1 สร้าง folder ที่ต้องการล็อค ตั้งชื่อ folder โดยชื่อที่ตั้งต้องไม่มี

การเว้นวรรค

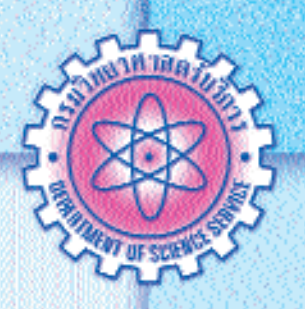

3.2 เปิดโปรแกรม Notepad

3.2.1 สร้างไฟล์ปลดล็อคชื่อ Key.bat โดยพิมพ์ข้อความดังนี้ ren ชื่อ folder.{20D04FE0-3AEA-1069-A2D8-08002B30309D} ชื่อ folder จากนั้นไปที่เมนู File/Save As ตั้งชื่อไฟล์ Key.bat

3.2.2 สร้างไฟล์ล็อคชื่อ Lock.bat โดยพิมพ์ข้อความดังนี้ ren ชื่อfolder ชื่อfolder. [20D04FE0-3AEA-1069-A2D8-08002B30309D] จากนั้นไปที่เมนู File/Save As ตั้งชื่อไฟล์ Lock.bat

3.3 เมื่อต้องการ Lock โฟลเดอร์ ให้ดับเบิ้ลคลิกที่ไฟล์ Lock.bat และเมื่อต้องการปลด Lock โฟลเดอร์ ให้คุณดับเบิ้ลคลิกที่ไฟล์ Key.bat

้จากวิธีดังที่ได้กล่าวมาข้างต้นเป็นการรักษาความปลอดภัยข้อมูลใน ระดับหนึ่งที่ทำได้ไม่ยาก ส่งผลให้ข้อมูลลดการถูกทำลาย ป้องกันความลับของ ข้อมูลได้ดีขึ้น และสามารถป้องกันการกระทำทุจริตต่อข้อมูลจากผู้ที่ไม่หวังดี

## ้เอกสารอ้างอิง

- 1. How to Quickly Lock Your Computer and Use Other Windows Logo Shortcut Keys [ออนไลน์]  $\delta$ ้างถึงวันที่ 7 สิงหาคม 2552] เข้าถึงได้จาก: http://support.microsoft.com/kb/294317
- 2. Lock folder โดยไม่ต้องใช้โปรแกรม [ออนไลน์] [อ้างถึงวันที่ 7 สิงหาคม 2552] เข้าถึงได้จาก : http://www.wanjai.com/ebook/listknowledge.php?q\_id=670&l=comtd

สำนักปริหารและรับรองห้องปฏิบัติการ กรมวิทยาศาสตร์บริการ โทร. 0-2201-7165 e-mail: pornpan@dss.go.th